# **Toelichting release notes**

11 september 2014

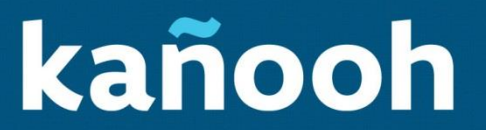

# Inleiding Release notes

Bij kañooh werd het nieuwe schooljaar goed ingezet, met alweer enkele zichtbare verbeteringen aan het webplatform. Vanaf nu is het mogelijk om externe applicaties te *embedden* op jullie website en ook de Google Custom Search kreeg een opmerkelijke upgrade.

In deze toelichting lees je alles over de opvallende veranderingen van de voorbije twee weken. Lees je graag een overzicht van alle behandelde tickets, neem dan een kijkje in onze [Client Zone.](https://drive.google.com/a/kanooh.be/#folders/0B6o5u12KFSukVUZwU2FQT2RWSW8)

#### **In deze release notes lees je het volgende:**

- Embed widget
- Google Custom Search
- Verder in deze release
	- Nieuwe structuur landingspagina
	- Onderwijs Vlaanderen online
	- Verschillende icoontjes bij documenten in de tekst
	- Vind het antwoord op je vraag

**3**

# Widgets insluiten op een website

Een kañooh website vul je op met eigen teksten en inhoud, die je nadien gemakkelijk kan aanpassen. Naast de teksten en inhoud is het best mogelijk dat jouw organisatie ook op andere online media aanwezig zijn, zoals Twitter en Facebook. Of misschien gebruiken jullie wel een webapplicatie om nieuwsbrieven te versturen? Vanaf deze release is het mogelijk om *widgets* van externe websites op een kañooh website te insluiten of *embedden*. Deze kan je dan in een *pane* op een overzichtspagina of op een basispagina tonen aan de bezoekers van je website.

## **Hoe gebruik je de** *embed***-functie?**

Het configureren van de *embed*-functie doe je **via de Paddle Store** in de back-end van je website. Eerst en vooral moet je de algemene functie activeren door bij de Beschikbare Paddlets, klik daarvoor op Installeren. Nadien kan je de functionaliteit zelf invullen met widgets van allerlei externe pagina's,

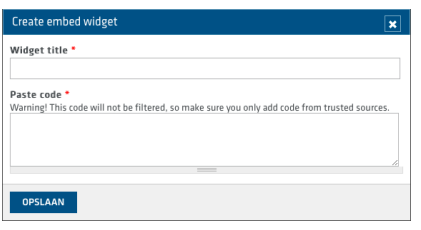

ga daarvoor naar **Geïnstalleerde Paddlets** en klik op Instellen bij de Embed Paddlet.

Creëer vervolgens een nieuwe widget, en vul de titel en de code in. De code vind je terug op de externe website die je op je kañooh pagina wilt insluiten.

#### Installatie aan de hand van een voorbeeld

Wil je bijvoorbeeld een Twitter tijdslijn integreren op jouw website, dan ga je eerst de HTML-code op Twitter.com halen. Log je daar in en ga naar Instellingen > Widgets. In de Widget Configurator stel je de voorkeuren in, die in de code zullen worden vertaald.

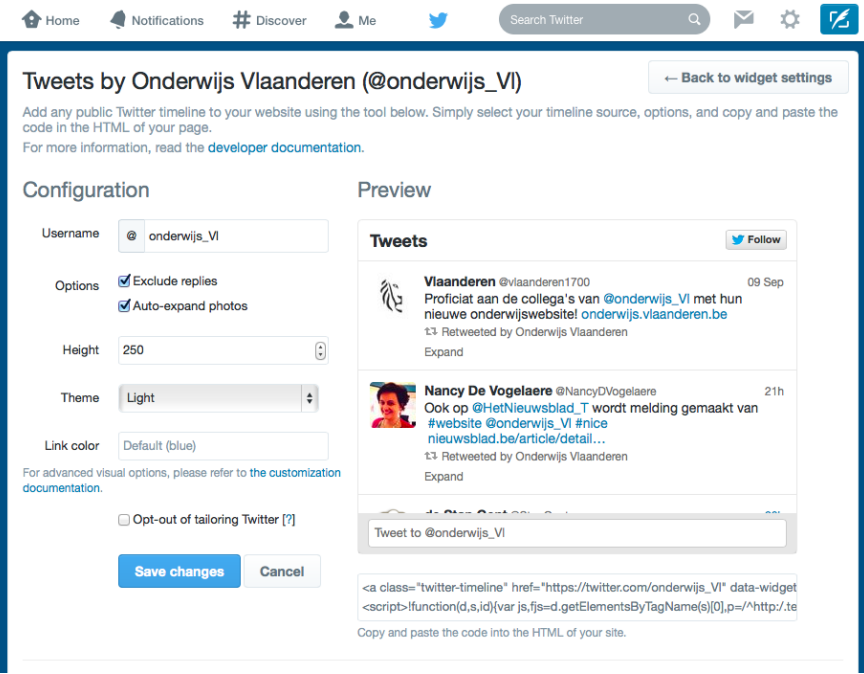

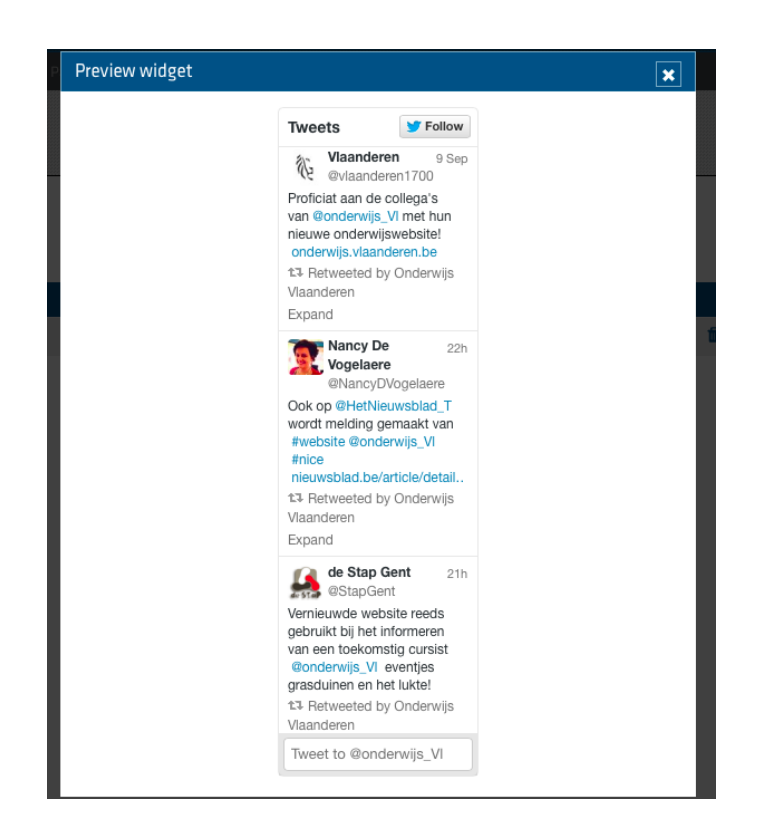

Plak de code van de Twitter Widget als *embed* code op in de kañooh website. Je krijgt hierna een preview te zien. Zo zal de widget er uit zien als je ze in een *pane* op een landingspagina of basispagina plaatst.

Nu staat de *embed* code van de Twitter tijdslijn wel in je website, maar ze is nog steeds niet zichtbaar. Hiervoor ga je naar de back-end van een landings- of basispagina en klikt op **Pagina regio's**.

Voeg een *pane* toe door op het kruisje rechts bovenaan een regio te klikken en kies voor *Embed*  **Widget**.

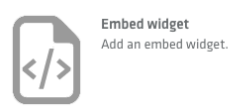

Vervolgens selecteer je een van de widgets die je in de Paddle Store hebt geconfigureerd. Je kan ze ook van een boven- en/of onderschrift voorzien.

# Een verfijnde Google Custom Search

In de [Release notes van 3 juli 2014](https://drive.google.com/a/kanooh.be/#folders/0B6o5u12KFSukdXdQN1h1TXFrMVk) werd de Google Custom Search (of CSE) in kañooh geïntroduceerd. Deze functionaliteit is een uitbreiding van de standaard zoekfunctie en maakt het mogelijk om met een zoekopdracht ook resultaten van andere websites te tonen.

In deze release wordt de bestaande functionaliteit uitgebreid met filters en labels, die de zoekresultaten van CSE zullen verfijnen. Op die manier vindt de bezoeker nog sneller de inhoud terug die hij zoekt.

De optie om labels in je Google Custom Search te gebruiken is optioneel. Om de zoekfunctie naar jouw wens in te stellen, moet je jouw voorkeuren aanpassen op [www.google.be/cse.](http://www.google.be/cse) Alle stappen die nodig zijn om de zoekresultaten op jouw kañooh te verfijnen, staan **[hier](https://support.google.com/customsearch/answer/2631064?hl=nl&ctx=topic&topic=2642564)** beschreven.

**5**

# Verder in deze release

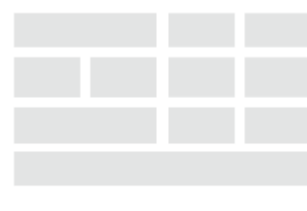

Kappa

## **Nieuwe structuur landingspagina**

Op een landingspagina vindt de bezoeker een overzicht van gerelateerde basispagina's. Aangezien er steeds meer soorten *panes* worden ontwikkeld, is er nood aan nieuwe en meer uitgebreide structuren voor landingspagina's. In deze release werd er een nieuwe lay-out uitgewerkt, die de naam *Kappa* meekreeg. Deze zeer uitgebreide structuur heeft allerlei kolommen met verschillende breedtes.

## **Correcte icoontjes bij documenten in tekst**

Ieder bestandstype heeft z'n eigen icoon. Zo kan je bijvoorbeeld het blauwe icoon van Word snel van het groene Excel icoontje onderscheiden. In de release van 17 juli werd de mediatheek in het kañooh CMS geïntroduceerd. Hierin kan je gemakkelijk allerlei bestanden in de back-end van je website beheren. Je kunt ook verschillende bestandstypes in teksten op pagina's voegen.

Vanaf vandaag zal ieder bestand dat op een pagina wordt ingevoegd, voorzien worden van het correcte bijhorende icoontje. Zo ziet de bezoeker in een oogopslag welk bestandformaat hij opent.

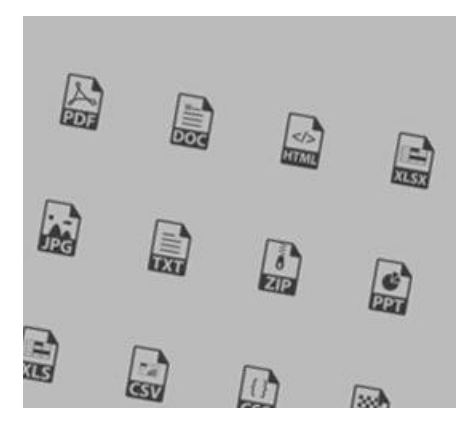

## **Vind het antwoord op je vraag**

Als je vragen of opmerkingen hebt over je website, kan je steeds terecht op [de kañooh support desk.](http://support.kanooh.be/support/home) Hier kan je een ondersteuningsticket aanmaken, waarin je jouw probleem uitgebreid verwoordt. Zodra we dit ticket ontvangen volgen we het op en gaan we op zoek naar de beste oplossing.

We hebben [onze support desk](http://support.kanooh.be/support/home) ook aangevuld met veelgestelde vragen of FAQs, en deze onderverdeeld in logische categorieën. We zijn nog volop bezig deze aan te vullen, op basis van jullie aangemaakte tickets. Het opzoeken van jouw vraag in de FAQs is vaak de snelste manier om een website probleem op te lossen.

Je kan ons tijdens de kantooruren ook telefonisch contacteren op 02 307 79 08 of laat van je horen via [helpmij@kanooh.be.](mailto:helpmij@kanooh.be?subject=Help%20mij%2C%20ka%C3%B1ooh!)

#### **Onderwijs Vlaanderen online**

In september is de start van het schooljaar een veelbesproken onderwerp. Een ideale periode om de nieuwe website van Onderwijs Vlaanderen te lanceren! Deze website behoort tot de grotere projecten voor kañooh. We zijn dan ook bijzonder trots op de lancering van de website en willen het Onderwijs team hiermee feliciteren en danken voor hun samenwerking bij de ontwikkeling van het platform!

Onderwijs Vlaanderen is een informatieve website op maat van ouders, leerlingen, studenten en cursisten. Je kan er terecht voor richtlijnen en adviezen, maar ook thema's als pesten en schooltoelagen worden niet geschuwd.

#### **Neem deel aan het gespreksonderwerp van september en [breng de website een bezoekje.](http://onderwijs.vlaanderen.be/home)**

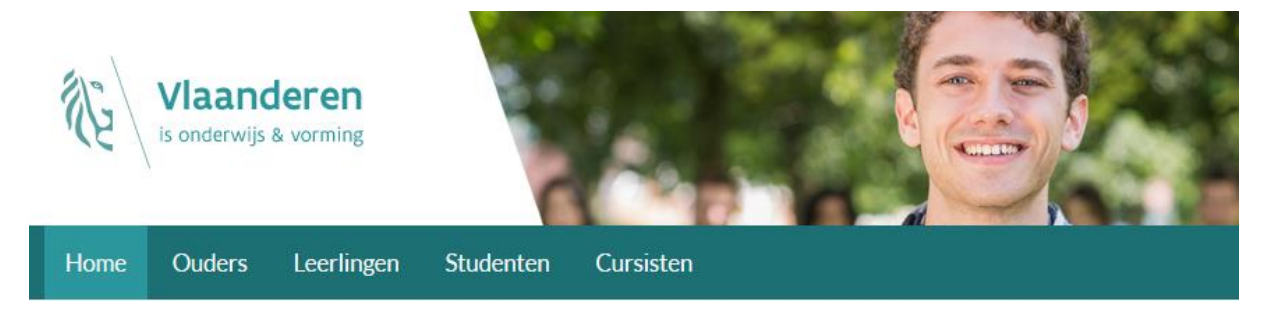